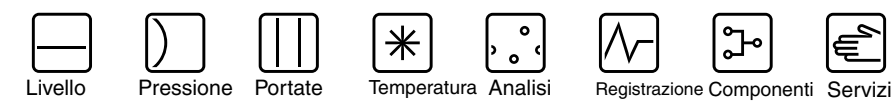

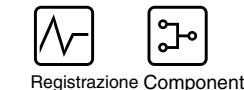

di sistema

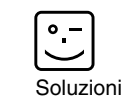

Istruzioni di funzionamento ASP Inline

Armatura per il campionamento

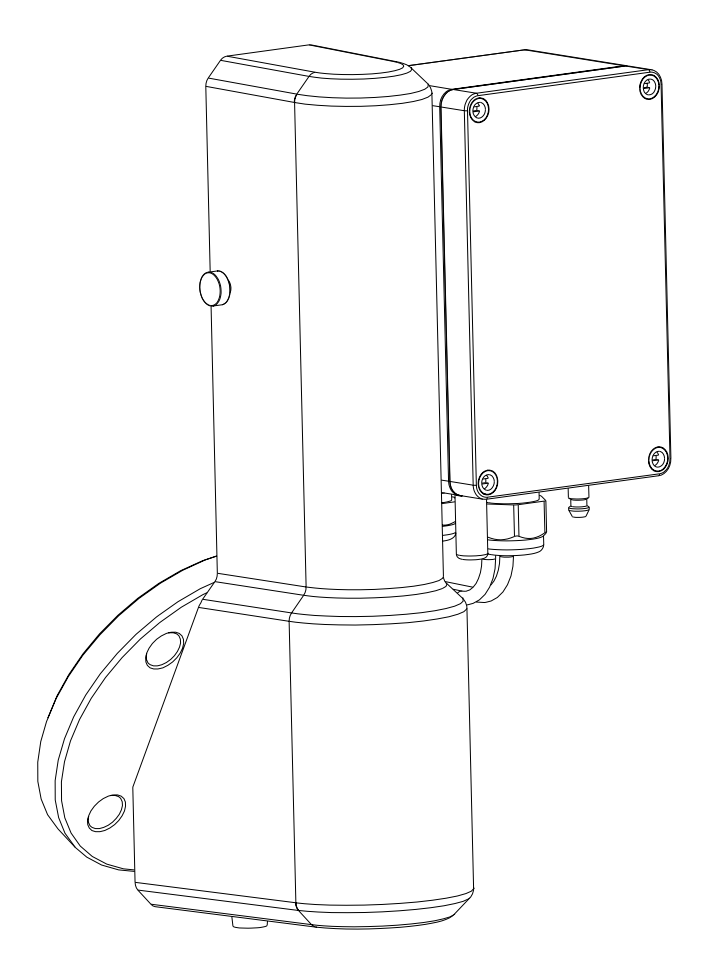

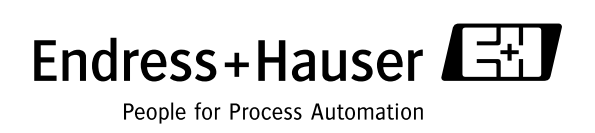

### **Panoramica**

Per una configurazione semplice e rapida dello strumento di misura:

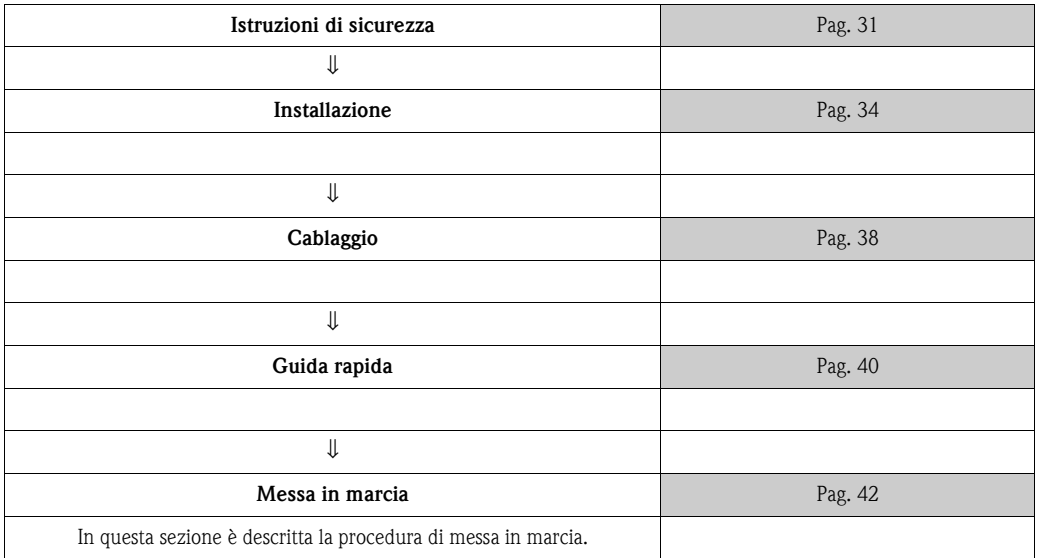

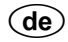

**ASP Inline** Betriebsanleitung (Bitte lesen, bevor Sie das Gerät in Betrieb nehmen)

Gerätenummer:......................................................

 $\binom{en}{ }$ 

**ASP Inline** Operating manual (Please read before installing the unit) Unit number:......................................................

(A lire avant de mettre l'appareil en service) N° d'appareil :......................................................

**Deutsch ab Seite 2**

**English from page 28**

> **Français á page**

 $(i)$ 

 $(F)$ 

**ASP Inline** Mise en service

**ASP Inline** Manuale operativo (Leggere prima di installare l'unità) Numero di serie:......................................................

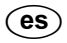

**ASP Inline** Instrucciones de operación

(Por favor, leer antes de instalar la unidad) Número de unidad:......................................................

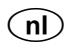

**ASP Inline** Bediningsinstructies

(Lezen voor ingebruikname, a.u.b.) Serienummer:......................................................

**Italiano a pagina** 

**Español á page** 

**Nederlands á page** 

# **Sommario**

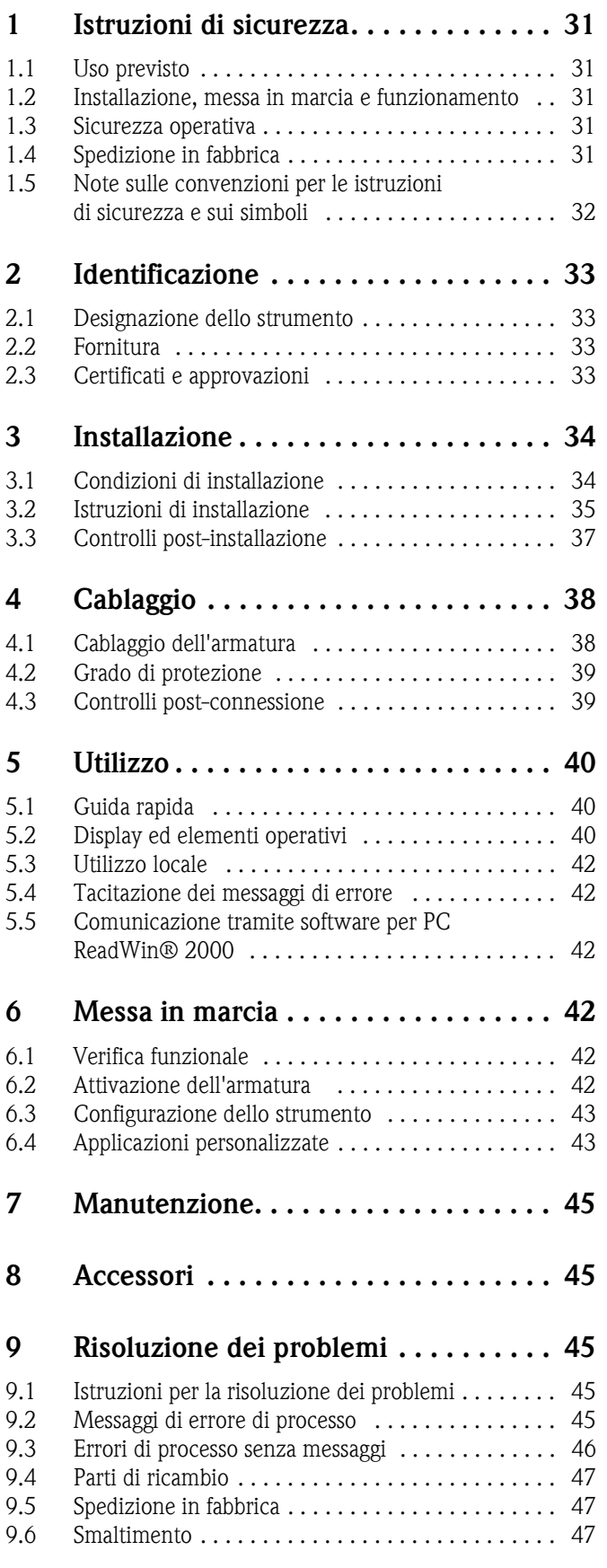

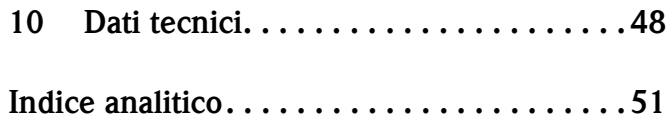

## **1 Istruzioni di sicurezza**

Al fine di garantire la sicurezza di funzionamento dell'armatura ASP Inline, l'utente è tenuto a leggere queste Istruzioni di funzionamento e a osservare le istruzioni di sicurezza.

### <span id="page-4-0"></span>**1.1 Uso previsto**

ASP Inline è un'armatura per il prelievo automatico di campioni da tubazioni in pressione con pressione di esercizio massima di 6 bar. Lo strumento preleva sempre campioni di quantitativo uguale, da 5 o 50 ml a seconda della versione dell'armatura.

- L'armatura non deve essere installata in aree pericolose.
- Il costruttore non è responsabile per danni causati dall'uso errato o improprio dello strumento. L'armatura non deve essere sottoposta a modifiche o trasformazioni.
- L'armatura ASP Inline è progettata per essere impiegata in ambienti industriali, e può essere utilizzata solo dopo aver eseguito l'installazione completa, ossia dopo aver montato l'apposito coperchio di protezione.

### <span id="page-4-1"></span>**1.2 Installazione, messa in marcia e funzionamento**

Questa armatura è realizzata con tecnologie all'avanguardia, tuttavia, se utilizzata impropriamente o per usi diversi da quelli previsti, può risultare pericolosa. Il grado di pericolosità dipende dall'applicazione.

Le operazioni di installazione, cablaggio, messa in marcia e manutenzione dell'armatura devono essere eseguite esclusivamente da tecnici qualificati e addestrati. Il personale tecnico deve aver letto e compreso le presenti istruzioni di funzionamento e deve attenersi ad esse. Il personale dovrà osservare con attenzione gli schemi elettrici (vedere capitolo 4 "Cablaggio").

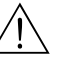

#### Attenzione!

- Aprendo il coperchio dell'armatura per eseguire interventi di manutenzione mentre l'armatura è in funzione si rischiano lesioni alle mani.
- Verificare che l'armatura sia scollegata dalla linea di erogazione dell'aria compressa prima di aprire il coperchio.
- Prima di eseguire interventi sull'armatura, fare in modo che non possa essere avviata accidentalmente dopo aver rimosso il coperchio.

### <span id="page-4-2"></span>**1.3 Sicurezza operativa**

L'armatura è conforme ai requisiti di sicurezza generali previsti dalla norma EN 61010-1.

#### **Migliorie tecniche**

Il produttore si riserva il diritto di modificare le specifiche tecniche senza preavviso, al fine di modificare il prodotto in base agli ultimi sviluppi tecnologici. Per informazioni sulle versioni e i possibili aggiornamenti delle istruzioni di funzionamento si prega di contattare l'ufficio vendite E+H più vicino.

### <span id="page-4-3"></span>**1.4 Spedizione in fabbrica**

<span id="page-4-5"></span>Prima di inviare lo strumento a Endress+Hauser per interventi o riparazioni, si prega di adottare le seguenti misure:

- <span id="page-4-4"></span>• Allegare il modulo "Dichiarazione di decontaminazione" interamente compilato insieme all'armatura. Tale documento è necessario affinché Endress+Hauser possa trasportare, testare o riparare lo strumento reso.
- Se necessario, si prega di fornire istruzioni speciali per la manipolazione del prodotto reso, per esempio schede di sicurezza dei materiali conformi a EN 91/155/EEC.
- Rimuovere tutte le tracce di fluido. Prestare molta attenzione agli incavi delle guarnizioni e alle eventuali fessurazioni che potrebbero nascondere dei residui. Questi controlli sono indispensabili se la sostanza è pericolosa per la salute, infiammabile, tossica, caustica, cancerogena, ecc.

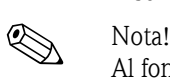

Al fondo del presente fascicolo è allegata una **copia** di tale modulo.

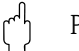

### $\lceil \frac{1}{\cdot} \rceil$  Pericolo!

- Non restituire l'armatura se non si è assolutamente certi che tutte le tracce di sostanze pericolose siano state rimosse, per esempio sostanze penetrate nelle fessure o filtrate attraverso la plastica.
- I costi sostenuti per l'eliminazione dei residui e per gli eventuali danni (bruciature, ecc.) dovuti a una insufficiente pulizia saranno addebitati al proprietario/operatore.

Per restituire il prodotto in riparazione utilizzare un imballo protettivo. Gli imballi originali forniscono la migliore protezione. Le riparazioni devono essere eseguite esclusivamente dalla rete di assistenza del fornitore presso cui è stato effettuato l'acquisto.

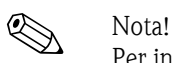

Per inviare un'armatura in riparazione si prega di accludere una nota con la descrizione del guasto e dell'applicazione.

### <span id="page-5-0"></span>**1.5 Note sulle convenzioni per le istruzioni di sicurezza e sui simboli**

Le istruzioni di sicurezza riportate nelle presenti Istruzioni di funzionamento sono contrassegnate dai seguenti simboli:

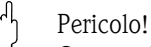

Questo simbolo indica attività o procedure che, se non eseguite correttamente, possono causare il funzionamento improprio o la distruzione dello strumento.

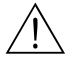

#### Attenzione!

Questo simbolo indica attività o procedure che, se non eseguite correttamente, possono provocare lesioni alle persone, rischi per la sicurezza o danni irreparabili allo strumento.

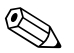

#### Nota!

Questo simbolo indica attività o procedure che, se non eseguite correttamente, possono avere un effetto indiretto sul funzionamento o possono causare una risposta inattesa dello strumento.

### <span id="page-6-0"></span>**2 Identificazione**

### <span id="page-6-1"></span>**2.1 Designazione dello strumento**

#### <span id="page-6-4"></span>**2.1.1 Targhetta**

Confrontare la targhetta riportata sull'armatura con lo schema seguente:

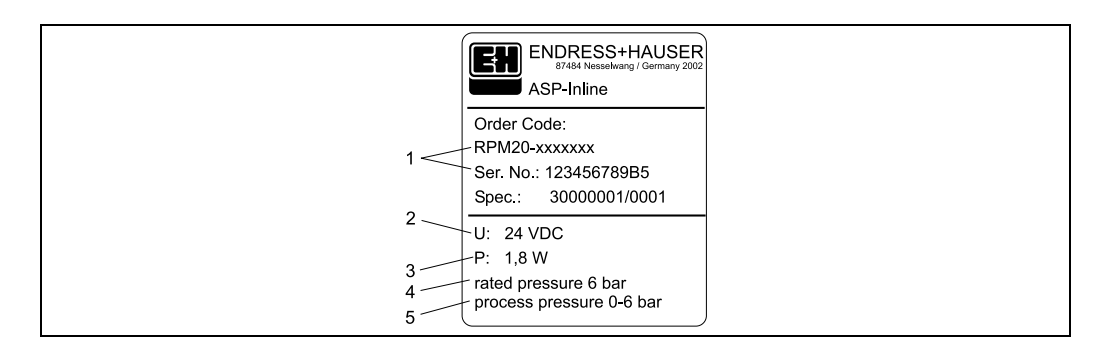

Fig. 1: Targhetta dell'armatura ASP Inline (esempio)

Elemento 1: codice d'ordine e numero di serie dell'armatura

Elemento 2: tensione di alimentazione

Elemento 3: consumo di energia (elettrovalvola)

Elemento 4: pressione di esercizio del cilindro pneumatico

Elemento 5: intervallo delle pressioni di esercizio

### <span id="page-6-2"></span>**2.2 Fornitura**

Il sistema comprende:

- Armatura di campionamento ASP Inline (RPM20)
- Istruzioni di funzionamento (BA149r09a3)

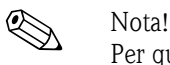

Per quanto riguarda gli accessori dell'armatura si rimanda al capitolo 8, "Accessori"

### <span id="page-6-3"></span>**2.3 Certificati e approvazioni**

L'armatura è stata costruita e testata in base alle tecnologie più all'avanguardia e ha lasciato la fabbrica in perfette condizioni dal punto di vista della sicurezza tecnica. Il dispositivo è conforme agli standard e alle linee guida principali, secondo EN 61 010 "Requisiti di sicurezza per equipaggiamento elettrico per procedure di misura, controllo e laboratorio".

## <span id="page-7-0"></span>**3 Installazione**

### <span id="page-7-1"></span>**3.1 Condizioni di installazione**

L'armatura di campionamento ASP INLINE è idonea all'installazione su tubazioni in pressione con diametro nominale DN 50 minimo. Il montaggio è eseguito mediante connessione flangiata.

La temperatura ambiente consentita (vedere "Dati tecnici") non deve essere superata durante l'installazione e l'utilizzo.

### **3.1.1 Dimensioni**

Le dimensioni dell'armatura di campionamento ASP Inline (volume del campione 5 ml e 50 ml) sono riportate al capitolo "Dati tecnici".

### **3.1.2 Luogo dell'installazione**

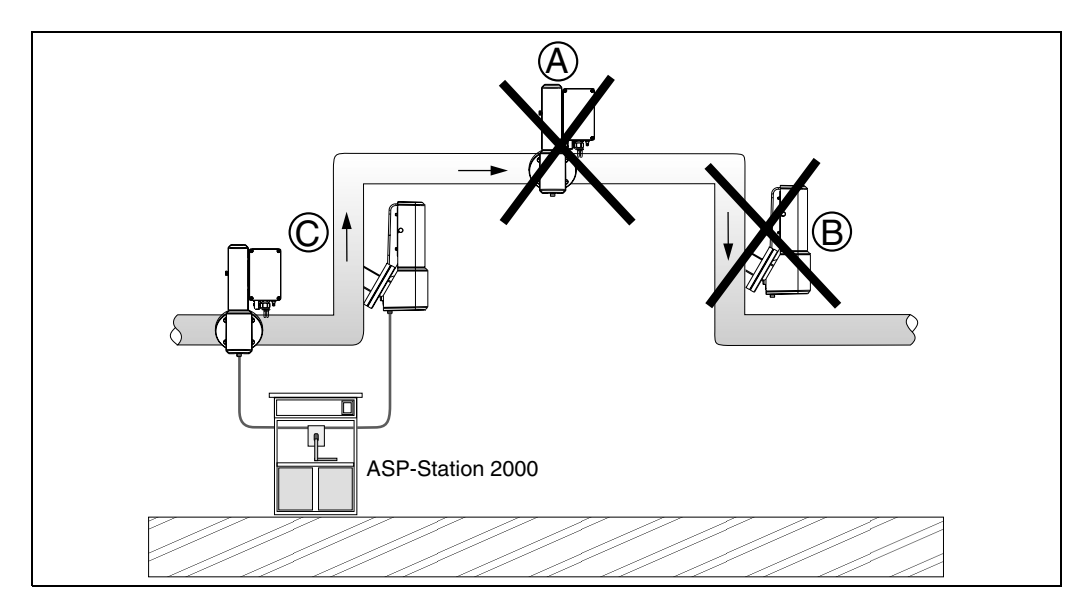

<span id="page-7-2"></span>Fig. 2: Posizione di installazione dell'armatura di campionamento ASP Inline

Elemento A: Non installare nel punto più alto del tubo: rischio di accumulo d'aria!

Elemento B: Non installare in una sezione di un tubo di gravità.

Elemento C: L'armatura di campionamento deve essere montata in un luogo di installazione consentito, e in posizione più alta rispetto allo strumento di campionamento o al recipiente di campionamento.

#### **3.1.3 Orientamento**

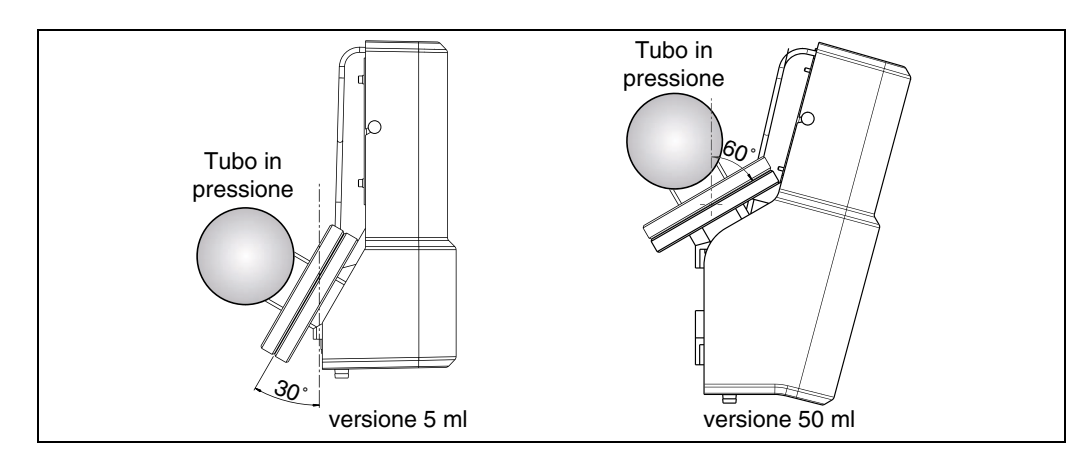

Fig. 3: Posizione di installazione dell'armatura ASP Inline

### <span id="page-8-0"></span>**3.2 Istruzioni di installazione**

#### **3.2.1 Kit di montaggio**

- Chiave di montaggio AF 24 mm, es. chiave a bocca
- Cacciavite da 4

#### **3.2.2 Installazione dello strumento**

- Pericolo!
	- Prima di eseguire l'installazione dell'armatura, verificare che il tubo da cui viene prelevato il campione non sia in pressione, che non contenga del fluido, e che l'erogazione del fluido in direzione di esso sia disattivata.
	- Prima di eseguire l'installazione o la rimozione dell'armatura, verificare che sia scollegata dalla rete di alimentazione elettrica e di erogazione dell'aria compressa.

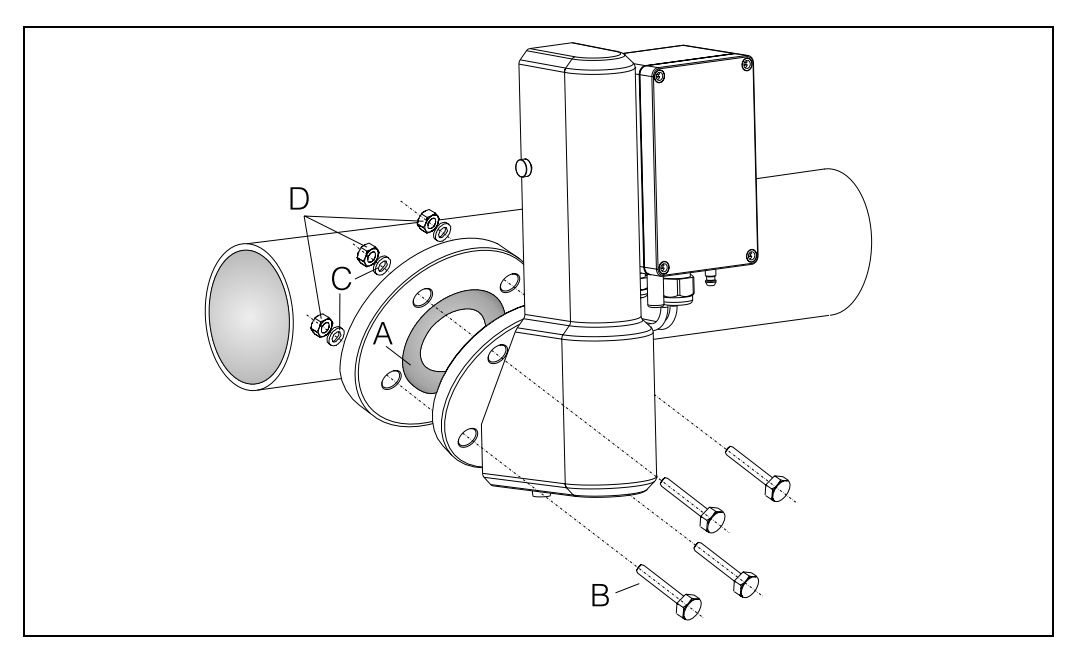

<span id="page-8-1"></span>Fig. 4: Montaggio dell'armatura ASP Inline nella posizione di campionamento

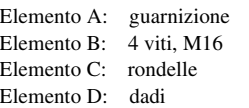

Per montare l'armatura sulla flangia di raccordo del tubo DN50 PN16, procedere come segue:

- 1. Per prima cosa, inserire la guarnizione [\(Fig. 4](#page-8-1), A) fra le due flange.
- 2. Quindi assemblare l'armatura avvitando le viti come mostrato in  $\rightarrow$  [Fig. 4](#page-8-1).
- 3. Stringere le quattro viti M16 (B) con i dadi (D) e le rondelle (C), impostando la stessa coppia di serraggio.

#### **3.2.3 Connessione pneumatica**

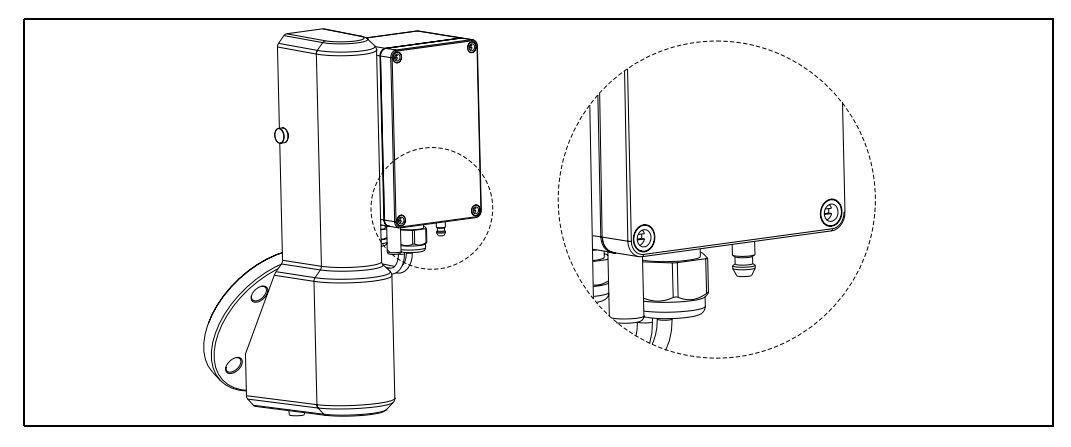

Fig. 5: Connessione pneumatica dell'armatura ASP Inline

Per eseguire la connessione pneumatica è possibile utilizzare il manicotto ad accoppiamento rapido NW5

(ingresso manicotto: vedere capitolo 8, "Accessori").

L'armatura ASP INLINE è comandata con aria compressa da 6 a 8 bar. L'aria deve essere filtrata (40 µm) e priva di acqua ed olio. Il consumo di aria non è continuo. Le manichette dell'aria devono avere un diametro nominale minimo di 4 mm.

<span id="page-9-0"></span>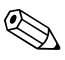

#### Nota!

In caso siano previsti aumenti di pressione dell'aria oltre 8 bar (inclusi i colpi di ariete), è necessario predisporre in anticipo una valvola per la riduzione della pressione.

#### **3.2.4 Connessione del tubo flessibile di scarico**

#### Nota!

Assicurarsi che non si formi un sifone quando si collega il tubo flessibile di scarico all'unità di campionamento o al serbatoio ([Fig. 2](#page-7-2)).

Eventualmente, il campione può essere scaricato in un ASP Station 2000, distribuito in flaconi appositi e conservato in ambiente termostato. La tubazione di scarico priva di interruzioni dall'armatura del campionatore ASP Inline alla valvola di distribuzione.

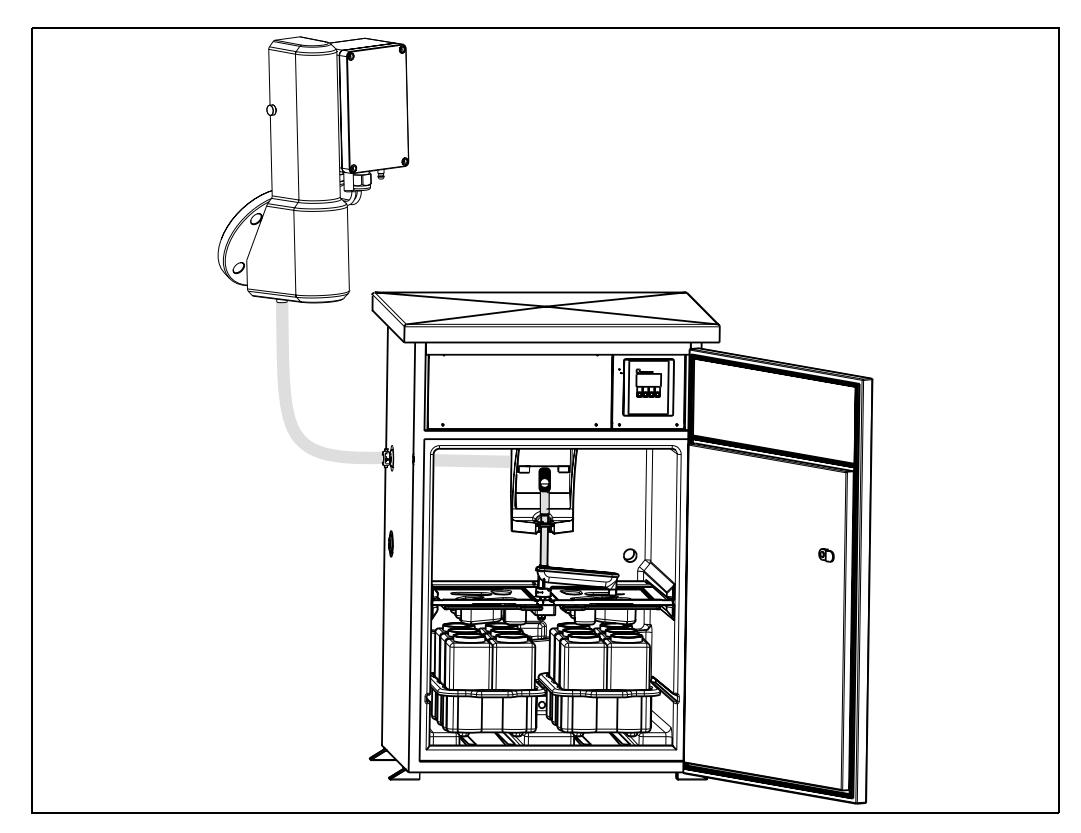

Fig. 6: Distribuzione del campione con ASP Station 2000

### <span id="page-10-0"></span>**3.3 Controlli post-installazione**

Dopo aver eseguito l'installazione dello strumento, eseguire le seguenti verifiche:

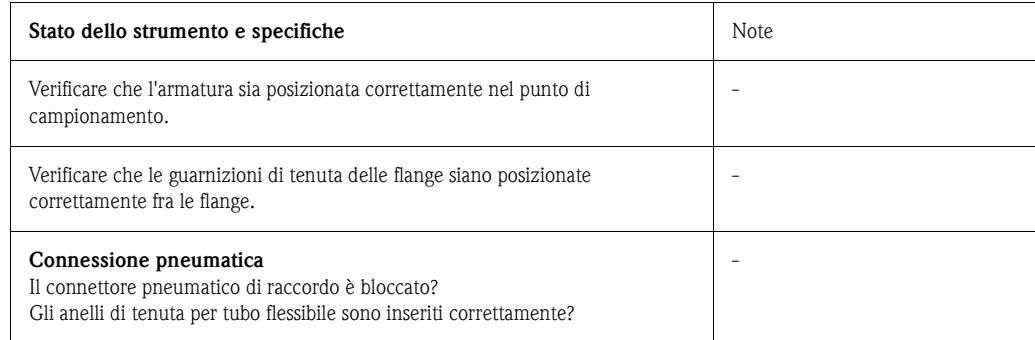

## <span id="page-11-0"></span>**4 Cablaggio**

### <span id="page-11-1"></span>**4.1 Cablaggio dell'armatura**

#### Pericolo!

Non eseguire l'installazione o il cablaggio dell'armatura con la corrente inserita. Verificare che tutti i collegamenti siano eseguiti correttamente prima di dare corrente allo strumento.

Per eseguire il cablaggio dell'armatura, aprire il coperchio situato sulla morsettiera. Per eseguire questa operazione, procedere come segue:

- 1. Allentare le quattro viti del coperchio utilizzando un cacciavite a taglio da 4.
- 2. Fare passare il cavo di controllo attraverso il pressacavo M16 x 1,5 (in basso a sinistra,  $\rightarrow$  [Fig. 7\)](#page-11-2).
- 3. Collegare i morsetti come indicato in  $\rightarrow$  [Fig. 7](#page-11-2) e  $\rightarrow$  [Fig. 8.](#page-12-2)
- 4. Stringere il pressacavo e richiudere il coperchio.

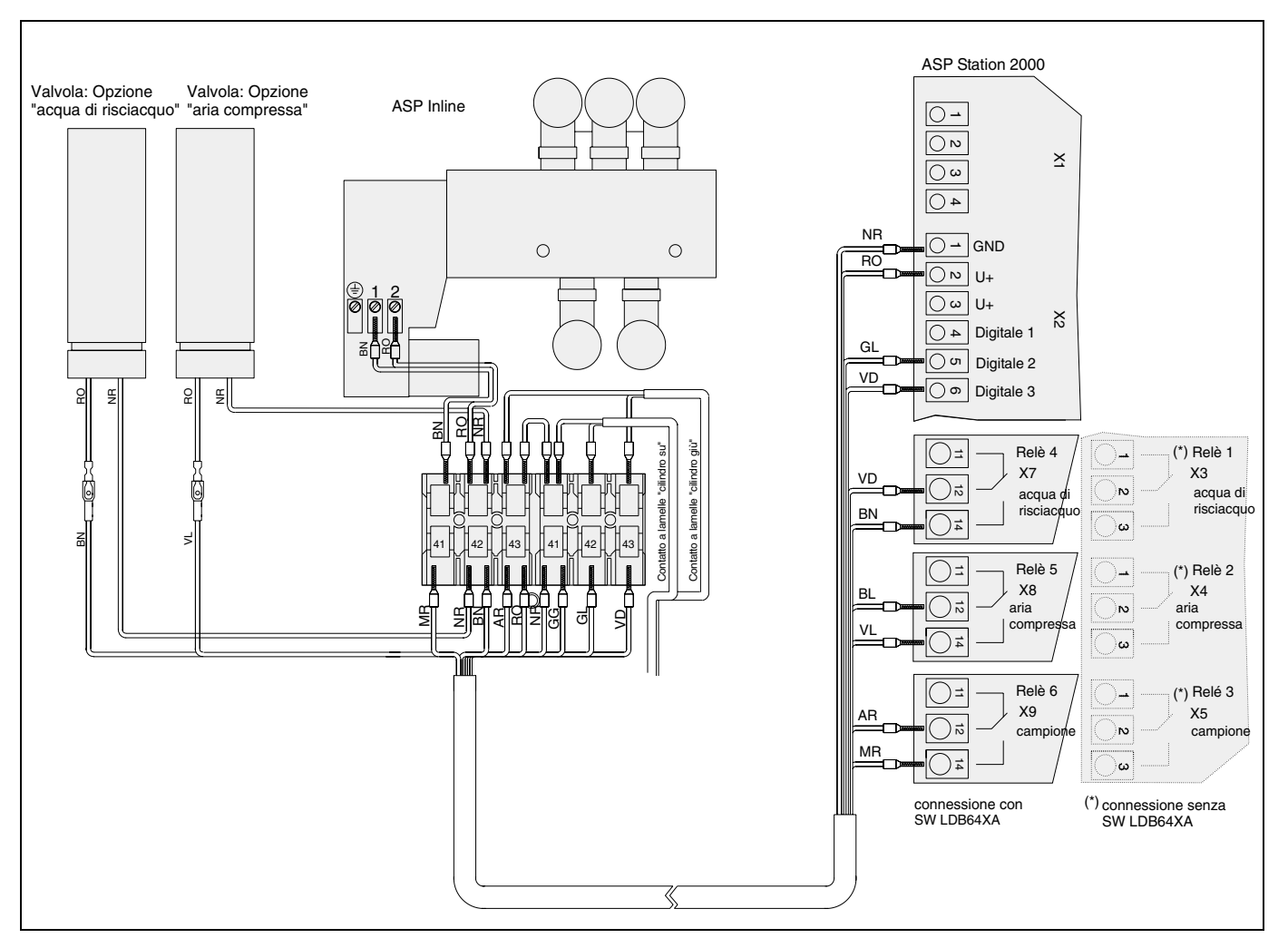

### <span id="page-11-3"></span>**4.1.1 ASP Station 2000**

<span id="page-11-2"></span>Fig. 7: Collegamento elettrico dell'armatura di campionamento ASP Inline con le opzioni "acqua di risciacquo e aria compressa" con l'ASP Station 2000

<span id="page-12-3"></span>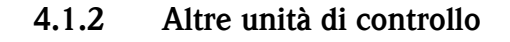

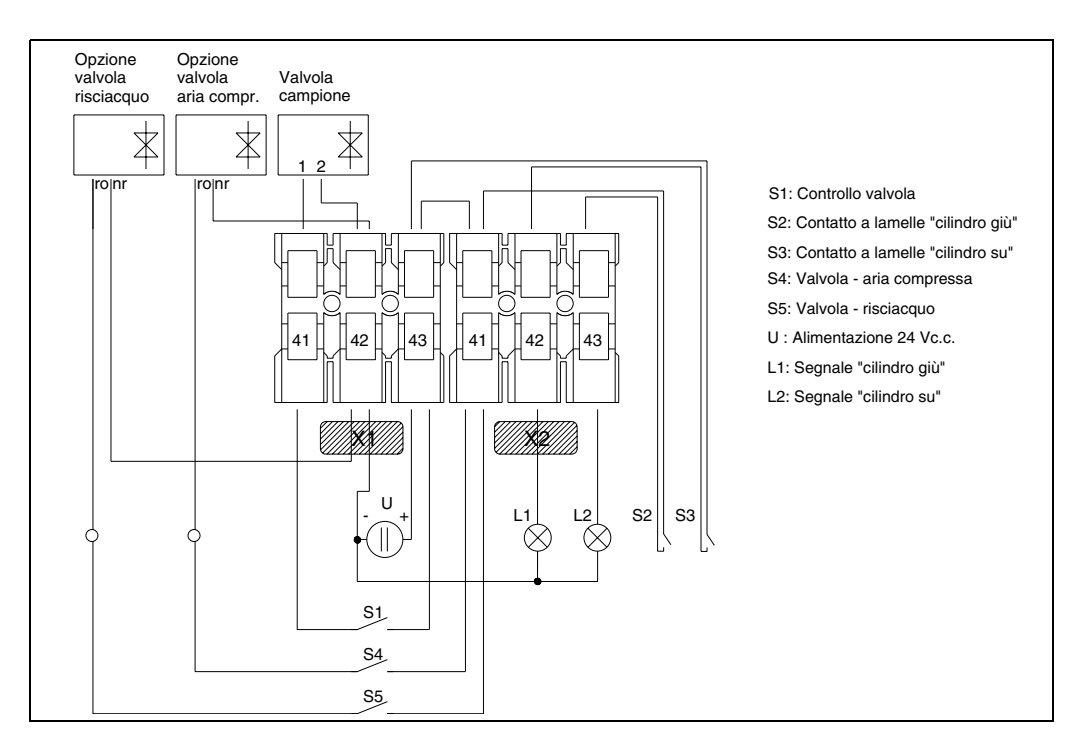

Fig. 8: Collegamento elettrico dell'armatura di campionamento ASP Inline con le opzioni "acqua di risciacquo e aria compressa" con un'unità di controllo PLC

#### <span id="page-12-4"></span>**4.1.3 Connessione dell'alimentazione**

<span id="page-12-2"></span>r<sup>d</sup> Pericolo!

• Prima di eseguire il cablaggio dello strumento, verificare che la tensione di alimentazione sia corrispondente ai valori specificati sulla targhetta.

### <span id="page-12-0"></span>**4.2 Grado di protezione**

Valvola/custodia terminale: IP65

### <span id="page-12-1"></span>**4.3 Controlli post-connessione**

Dopo aver effettuato i collegamenti elettrici dell'armatura, eseguire le seguenti verifiche:

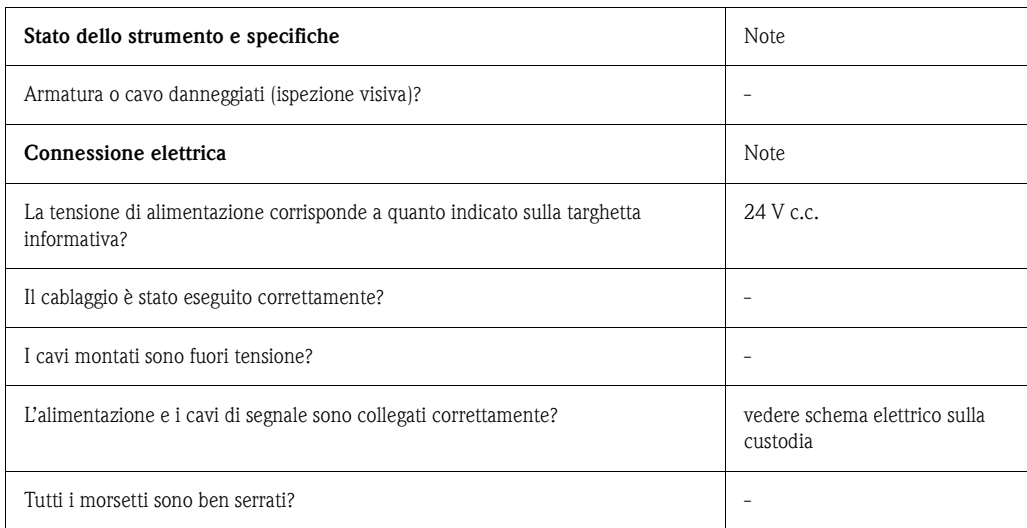

# <span id="page-13-0"></span>**5 Utilizzo**

### <span id="page-13-1"></span>**5.1 Guida rapida**

 $\bigotimes$  Nota!

L'armatura di campionamento ASP Inline può essere controllata per mezzo del campionatore fisso ASP Station 2000, che può essere utilizzato ad esempio per creare programmi di campionamento. Pertanto, nei capitoli che seguono verrà illustrato il funzionamento dell'armatura ASP Inline abbinata a questa opzione.

<span id="page-13-3"></span>Se si utilizza il campionatore fisso ASP Station 2000 per controllare lo strumento, si raccomanda di leggere le Istruzioni di funzionamento allegate (**BA080r09**). Per richiedere le istruzioni è possibile rivolgersi al servizio assistenza tecnica E+H.

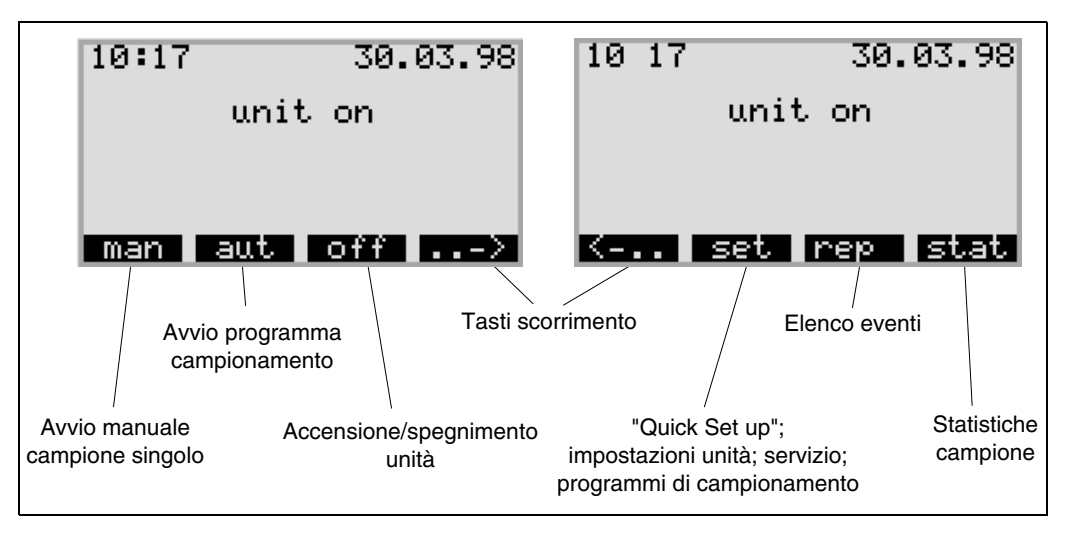

Fig. 9: Guida rapida per l'uso del campionatore ASP Station 2000

# <span id="page-13-2"></span>**5.2 Display ed elementi operativi**

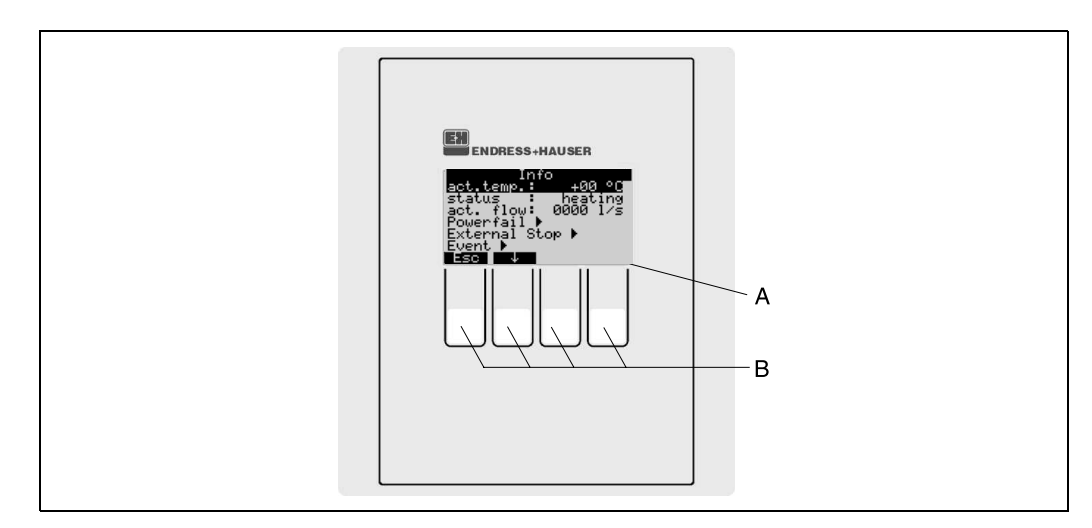

Fig. 10: Display ed elementi operativi del campionatore ASP Station 2000

Elemento A: display a cristalli liquidi: 32 caratteri, 8 righe Elemento B: tasti operativi

#### **5.2.1 Display**

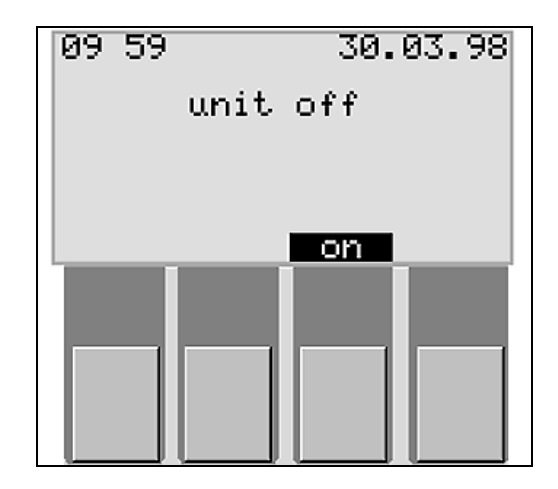

Per impostare il campionatore si utilizzano i quattro tasti operativi. La funzione di questi tasti è indicata sul display. Per procedere, seguire le istruzioni riportate nei menu a display.

Le impostazioni possibili vengono visualizzate automaticamente per mezzo di opzioni di menu. L'impostazione selezionata (in questo caso tempo, quantità, segnale esterno) è indicata da una barra nera (tempo nella

Fig. 11: Display

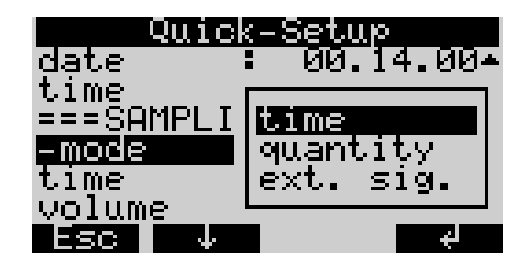

Fig. 12: Opzioni (esempio Quick Setup)

### **5.2.2 Simboli dei tasti**

I tasti operativi sono associati alle seguenti funzioni:

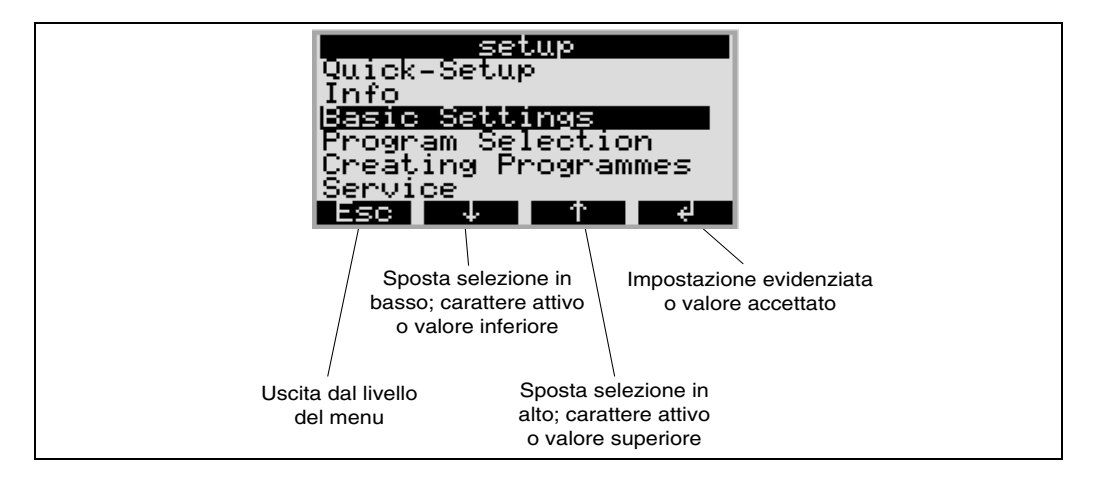

figura).

Fig. 13: Funzioni associate ai tasti del campionatore ASP Station 2000

### <span id="page-15-0"></span>**5.3 Utilizzo locale**

#### **5.3.1 Abilitazione della programmazione**

Se necessario, digitare il codice utente composto da 4 caratteri (vedere Paragrafo 5.3.2).

#### **5.3.2 Blocco della programmazione**

La modifica della configurazione del campionatore ASP Station può essere impedita digitando un codice utente di 4 caratteri sulla consolle di comando (vedere 'Descrizione delle funzioni dello strumento' nelle Istruzioni operative del campionatore ASP Station 2000). Il codice utente va inserito del menu SETUP - IMPOSTAZIONI DI BASE, in corrispondenza della funzione CODICE.

### <span id="page-15-1"></span>**5.4 Tacitazione dei messaggi di errore**

Per confermare di aver letto i messaggi di errore e annullare la visualizzazione sul display dell'unità di controllo, premere il tasto operativo situato al di sotto del campo OK.

### <span id="page-15-2"></span>**5.5 Comunicazione tramite software per PC ReadWin® 2000**

<span id="page-15-6"></span>Il campionatore ASP Station 2000 può anche essere configurato a distanza e consente di accedere ai valori misurati tramite il software operativo per PC di Endress+Hauser ReadWin® 2000. ReadWin® 2000 è un programma universale per PC, sviluppato per il controllo a distanza degli strumenti. Come interfaccia di comunicazione per la configurazione a distanza si utilizza la porta RS232.

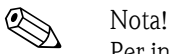

Per informazioni dettagliate in merito alla configurazione dello strumento con il software operativo per PC ReadWin® 2000 consultare le istruzioni operative fornite in allegato.

# <span id="page-15-3"></span>**6 Messa in marcia**

### <span id="page-15-4"></span>**6.1 Verifica funzionale**

Se si risponde affermativamente alle seguenti domande, è possibile attivare lo strumento. In caso di risposta negativa, consultare i paragrafi specificati:

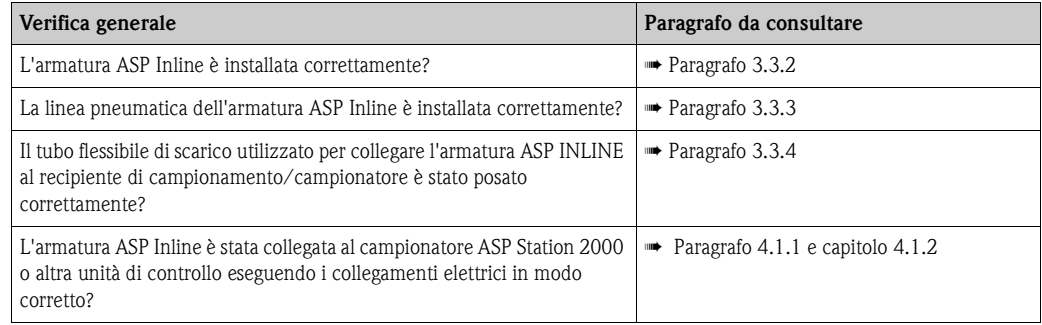

### <span id="page-15-5"></span>**6.2 Attivazione dell'armatura**

Quando è stato portato a termine il collegamento dell'impianto pneumatico e il collegamento dell'armatura all'unità di controllo, l'armatura è pronta per l'uso.

### <span id="page-16-0"></span>**6.3 Configurazione dello strumento**

<span id="page-16-3"></span>Se l'armatura di campionamento ASP Inline è stata connessa al campionatore fisso ASP Station 2000, si prega di leggere la sezione delle istruzioni di funzionamento 'ASP Station 2000' dedicata alla configurazione del programma di campionamento (**BA080r09**) - capitoli 6.3 - 6.6.

<span id="page-16-2"></span>Se l'armatura di campionamento ASP Inline è stata connessa ad altre unità di controllo , si prega di leggere la sezione delle relative istruzioni di funzionamento dedicata alla configurazione del programma di campionamento.

### <span id="page-16-1"></span>**6.4 Applicazioni personalizzate**

Per configurare l'armatura ASP Inline, eseguire le seguenti impostazioni sull'unità di controllo del campionatore fisso ASP Station 2000 (vedere **BA080r09**). Selezionare le opzioni TEMPO e VOL. CAMPIONE in corrispondenza di SETUP ➠ IMPOSTAZIONI DI BASE ➠ CAMPIONAMENTO:

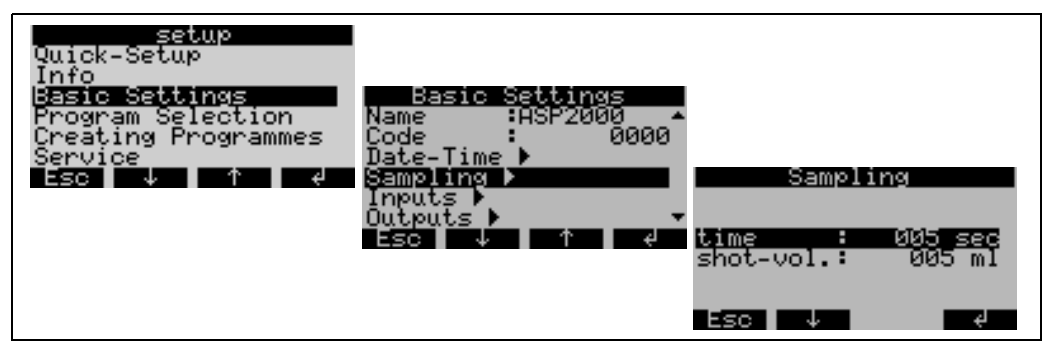

Fig. 14: Struttura del menu di campionamento dell'armatura ASP Inline (con unità di controllo del campionatore ASP Station 2000)

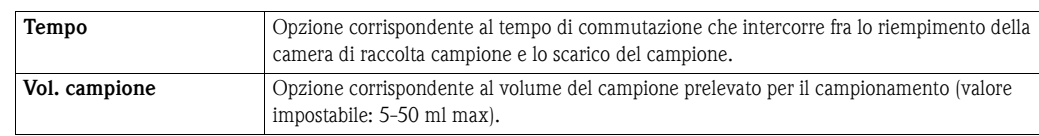

#### **6.4.1** "**Pre-Shot"**

La funzione Pre-Shots può essere configurata per qualunque misuratore standard. SETUP -> IMPOSTAZIONI DI BASE -> Campionamento -> Pre-Shots -> (Nessuno, 1, 2, 3, 4, 5)

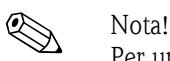

Per un uso corretto della funzione Pre-Shot, l'ASP Station 2000 per essere dotato di punto di risciacquo con scarico per il rubinetto.

Prima di ogni campionamento, viene rifiutato un numero configurabile di campioni ("shot"). Il rubinetto dell'ASP Station 2000 svuota il numero corrispondente di shot nello scarico del punto di risciacquo prima di ogni campionamento. Quindi il rubinetto si sposta sul flacone di campione predefinito per eseguire il campionamento.

Con il prerisciacquo è possibile ridurre l'eventuale spazio morto in corrispondenza della connessione al processo dell'armatura.

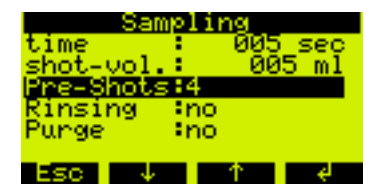

Fig. 15: Funzione di campionamento "Pre-Shot", ASP Inline (tramite controller ASP Station 2000)

#### **6.4.2 Risciacquo**

L'armatura di campionamento ASP Inline può essere dotata di una funzione di risciacquo con acqua industriale (opzionale). Nel caso dell'ASP Station 2000 con SW versione LDB64XA, la funzione di risciacquo è controllata per mezzo dell'uscita a relè 4. L'armatura deve essere collegata a una rete idrica industriale presente presso lo stabilimento del cliente.

SETUP -> IMPOSTAZIONE DI BASE -> Campionamento -> Risciacquo -> SÍ ->

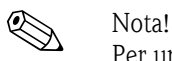

Per un uso corretto della funzione di risciacquo, l'ASP Station 2000 può essere dotato di punto di risciacquo con scarico per il rubinetto.

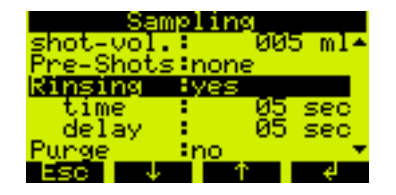

Fig. 16: Funzione di campionamento "Risciacquo", ASP Inline (tramite controller ASP Station 2000)

È possibile eseguire le seguenti impostazioni:

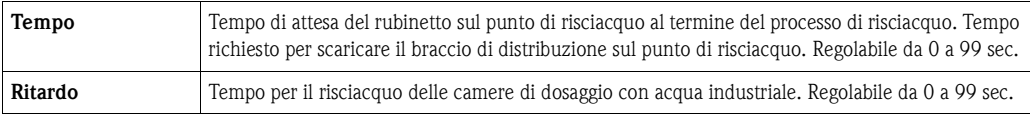

Con la versione SW standard, configurare l'uscita 1 a questo scopo in corrispondenza del controller dell'ASP Station 2000 procedendo come segue:

SETUP -> IMPOSTAZIONE DI BASE -> USCITE -> USCITA 1 Sotto "FUNZIONE", selezionare " RISCIACQUO"

#### **6.4.3 Pulizia**

L'armatura di campionamento ASP Inline può essere dotata di una funzione di pulizia con aria compressa. Nel caso dell'ASP Station 2000 con SW versione LDB64XA, questa funzione è controllata per mezzo dell'uscita a relè 5. Per la pulizia è necessaria una linea di erogazione di aria compressa esterna.

SETUP -> IMPOSTAZIONE DI BASE -> Campionamento -> Pulizia -> SÍ ->

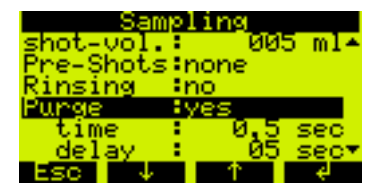

Fig. 17: Funzione di campionamento "Pulizia", ASP Inline (tramite controller ASP Station 2000)

È possibile eseguire le seguenti impostazioni:

| Tempo   | Tempo richiesto per la pulizia con aria compressa. Regolabile da 0,0 a 9,9 sec. |
|---------|---------------------------------------------------------------------------------|
| Ritardo | Tempo di attesa. Regolabile da 0 a 99 sec.                                      |

Con la versione SW standard, configurare l'uscita 2 a questo scopo in corrispondenza del controller dell'ASP Station 2000 procedendo come segue: SETUP -> IMPOSTAZIONE DI BASE -> USCITE -> USCITA 2

Sotto "FUNZIONE", selezionare "Pulizia"

## <span id="page-18-0"></span>**7 Manutenzione**

#### Attenzione!

- Non aprire il coperchio dell'armatura per eseguire interventi di manutenzione mentre quest'ultima è in funzione.
- Verificare che l'armatura sia scollegata dalla linea di erogazione dell'aria compressa prima di aprire il coperchio.
- Prima di eseguire interventi sull'armatura, fare in modo che non possa essere avviata accidentalmente dopo aver rimosso il coperchio.

<span id="page-18-6"></span>Durante gli interventi di manutenzione periodica è necessario sostituire le guarnizioni di tenuta. La frequenza della manutenzione (sostituzione delle guarnizioni di tenuta) varia a seconda delle caratteristiche del fluido e deve essere determinata in base all'applicazione specifica.

Le istruzioni specifiche per la manutenzione sono allegate alle parti di ricambio

- Set di guarnizioni di tenuta 50 ml, codice d'ordine **51005590** e
- Set di guarnizioni di tenuta 5 ml, codice d'ordine **51004746**

# <span id="page-18-1"></span>**8 Accessori**

Per ordinare accessori o parti di ricambio, si prega di indicare il numero di serie della macchina.

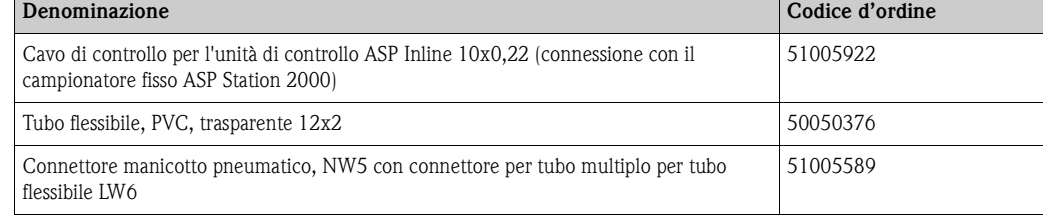

### <span id="page-18-2"></span>**9 Risoluzione dei problemi**

### <span id="page-18-3"></span>**9.1 Istruzioni per la risoluzione dei problemi**

<span id="page-18-5"></span>Per la ricerca guasti partire sempre con la lista di controllo riportata sotto, se il guasto si verifica dopo la messa in marcia o durante il funzionamento. Seguendo le varie domande sarà possibile individuare la causa del problema e una possibile soluzione.

### <span id="page-18-4"></span>**9.2 Messaggi di errore di processo**

<span id="page-18-7"></span>Se l'armatura di campionamento ASP Inline è stata connessa al campionatore fisso ASP Station 2000, si prega di leggere la sezione delle istruzioni per la risoluzione dei problemi delle istruzioni di funzionamento del campionatore ASP Station 2000 (➠ capitolo 9).

<span id="page-19-1"></span>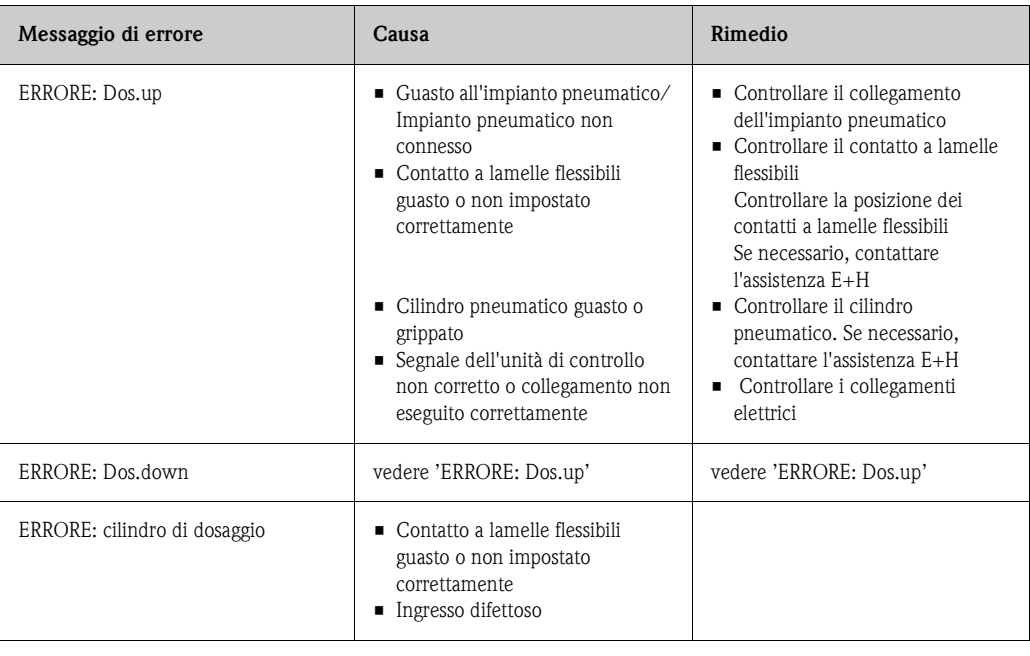

# <span id="page-19-0"></span>**9.3 Errori di processo senza messaggi**

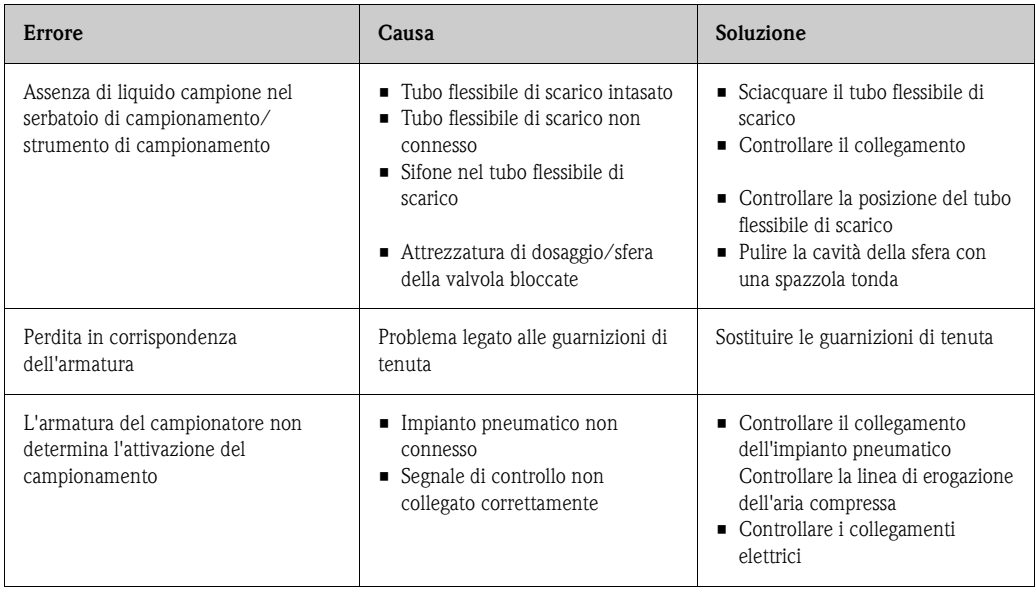

### <span id="page-20-0"></span>**9.4 Parti di ricambio**

Per ordinare accessori o parti di ricambio, si prega di indicare il numero di serie della macchina.

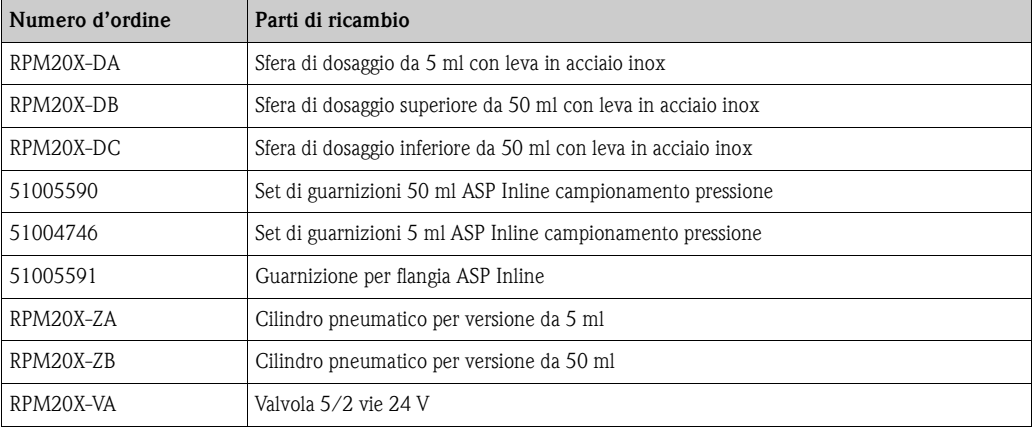

### <span id="page-20-1"></span>**9.5 Spedizione in fabbrica**

Prima di inviare lo strumento a Endress+Hauser per interventi o riparazioni, si prega di adottare le seguenti misure:

- Allegare il modulo "Dichiarazione di decontaminazione" interamente compilato insieme allo strumento. Tale documento è necessario affinché Endress+Hauser possa trasportare, testare o riparare lo strumento reso.
- Se necessario, si prega di fornire istruzioni speciali per la manipolazione del prodotto reso, per esempio schede di sicurezza dei materiali conformi a EN 91/155/EEC.
- Rimuovere tutte le tracce di fluido. Prestare molta attenzione agli incavi delle guarnizioni e alle eventuali fessurazioni che potrebbero nascondere dei residui. Questi controlli sono indispensabili se la sostanza è pericolosa per la salute, infiammabile, tossica, caustica, cancerogena, ecc.

### Nota!

Al fondo del presente fascicolo è allegata una **copia** di tale modulo.

Pericolo!

- Non restituire l'armatura se non si è assolutamente certi che tutte le tracce di sostanze pericolose siano state rimosse, per esempio sostanze penetrate nelle fessure o filtrate attraverso la plastica.
- I costi sostenuti per l'eliminazione dei residui e per gli eventuali danni (bruciature, ecc.) dovuti a una insufficiente pulizia saranno addebitati al proprietario/operatore.

<span id="page-20-3"></span>Per restituire lo strumento in riparazione utilizzare un imballo protettivo. Gli imballi originali forniscono la migliore protezione. Le riparazioni devono essere eseguite esclusivamente dalla rete di assistenza del fornitore presso cui è stato effettuato l'acquisto.

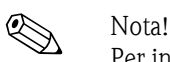

Per inviare un'armatura in riparazione si prega di accludere una nota con la descrizione del guasto e dell'applicazione.

### <span id="page-20-2"></span>**9.6 Smaltimento**

Lo strumento contiene componenti elettronici, pertanto lo smaltimento deve essere effettuato in conformità con le norme in vigore in materia di smaltimento dei rifiuti elettronici. Si prega di osservare le norme di smaltimento locali.

# <span id="page-21-0"></span>**10 Dati tecnici**

### **10.0.1 Ingressi**

1 ingresso di controllo Valvola "acqua per il risciacquo" (opzionale) Valvola "aria compressa" (opzionale)

### **10.0.2 Uscite**

1 uscita segnale "cilindro in alto" 1 uscita segnale "cilindro in basso"

#### **10.0.3 Alimentazione**

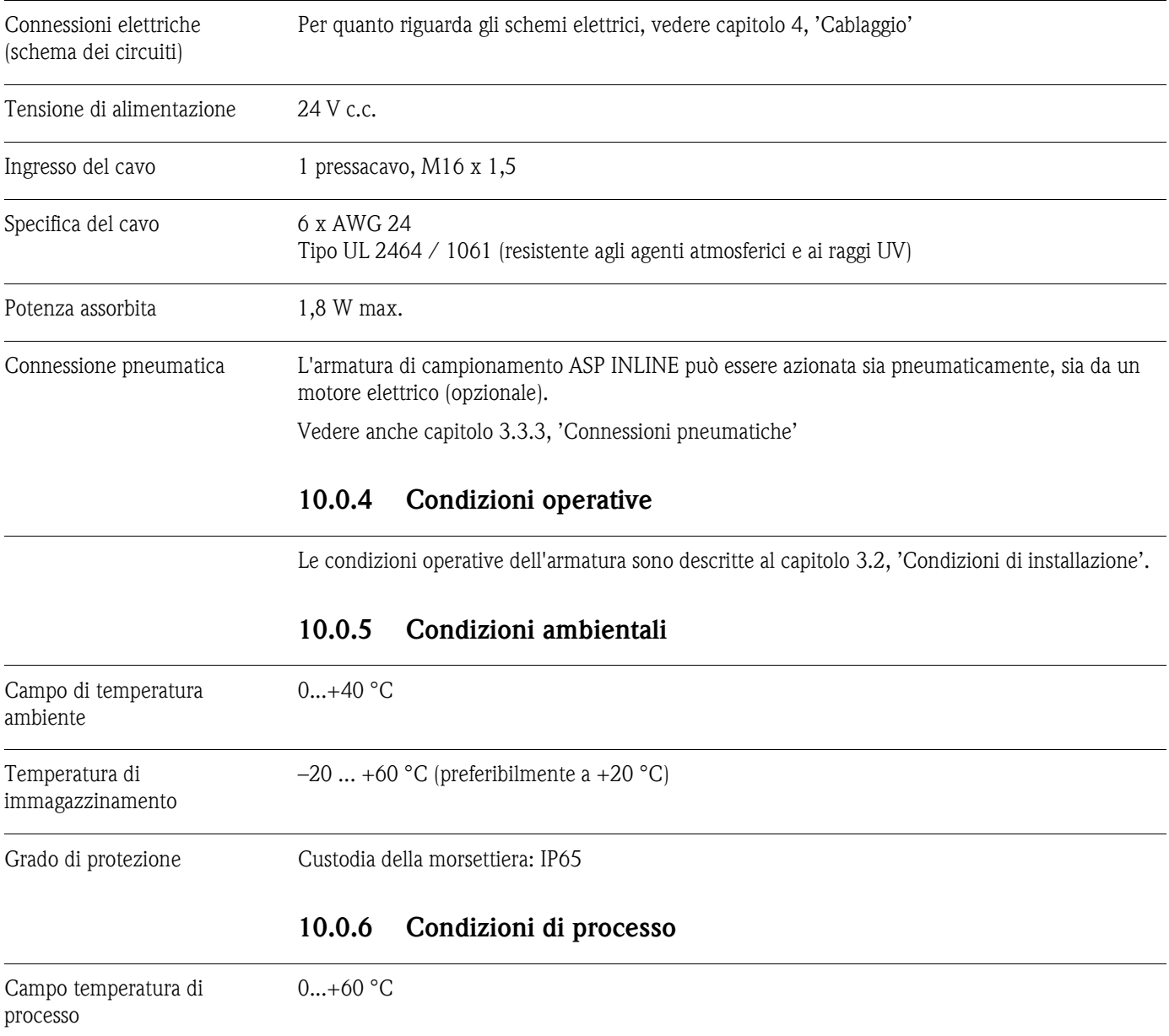

Pressione di processo  $0 \dots 6$  bar

Resistenza alla pressione 9 bar

Stato di aggregazione Fluidi

#### **10.0.7 Struttura meccanica**

Modello / dimensioni

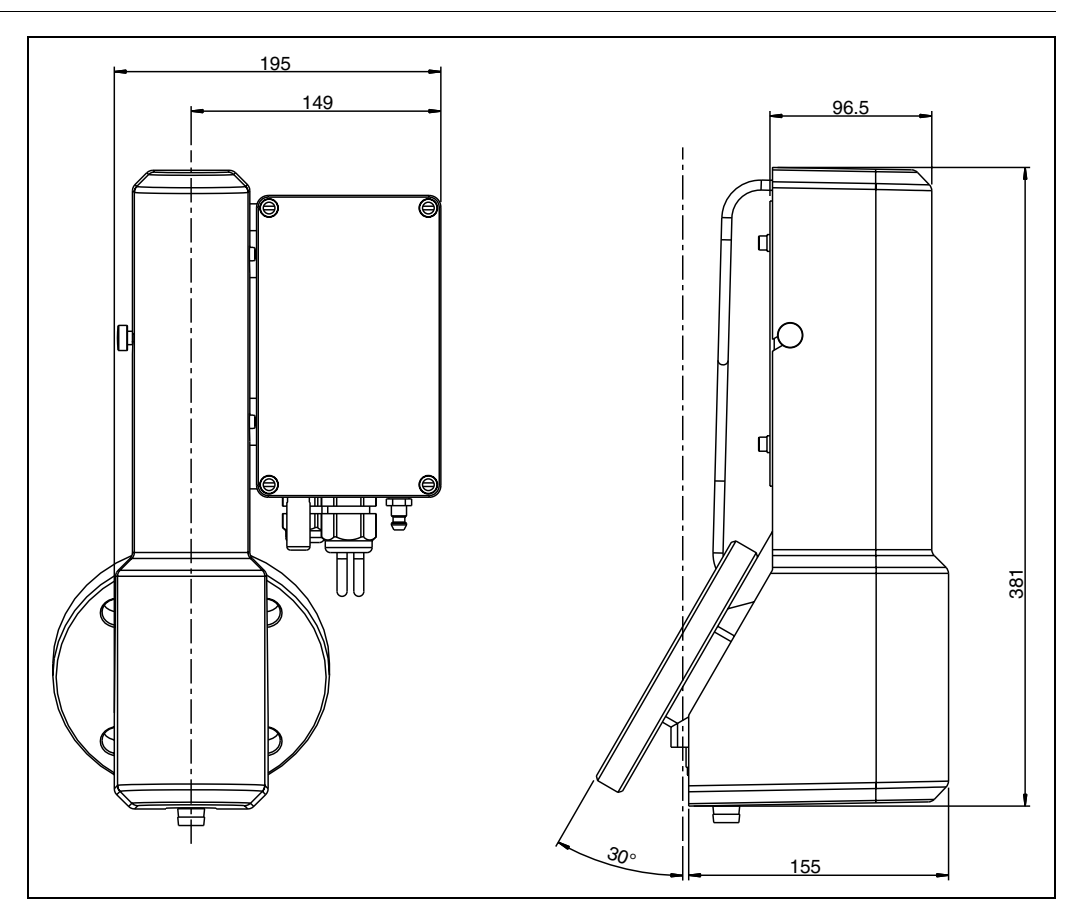

Fig. 18: Dimensioni dell'armatura di campionamento ASP-INLINE con volume di dosaggio 5 ml (specifiche in mm)

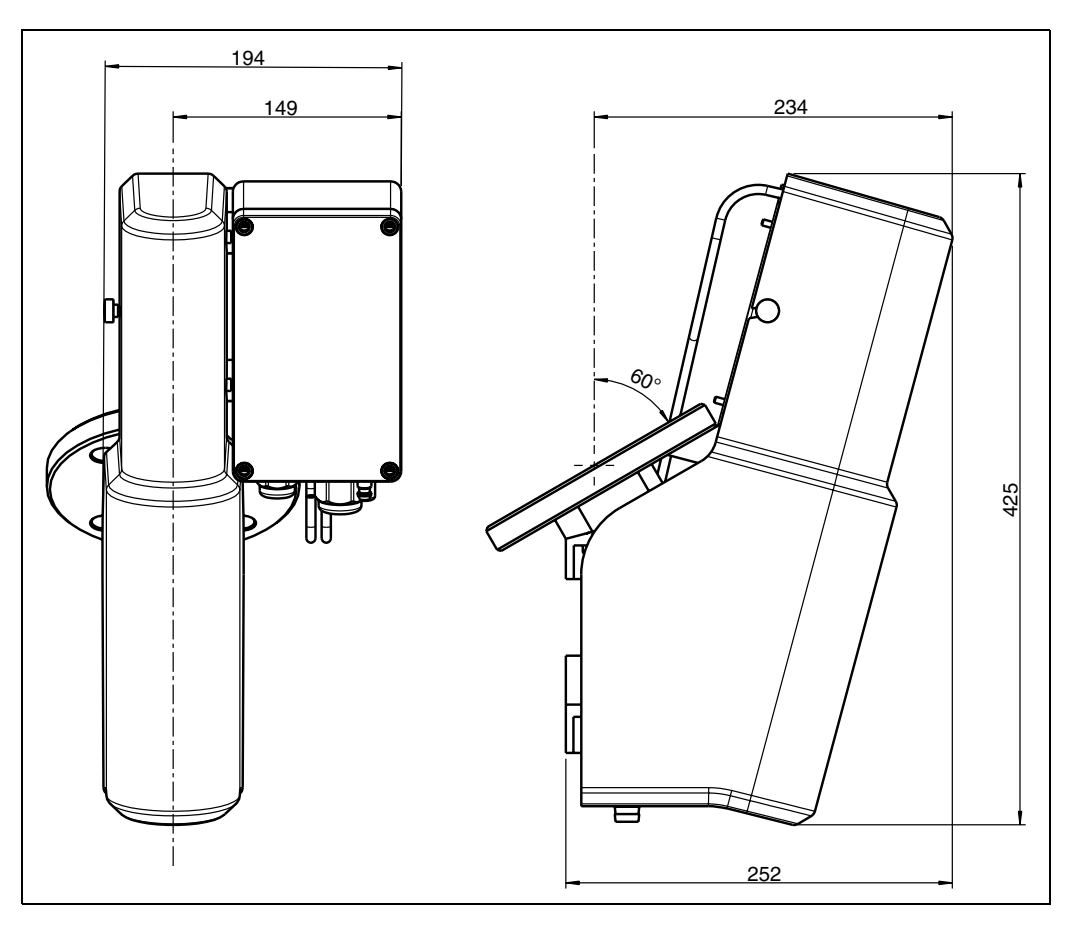

Fig. 19: Dimensioni dell'armatura di campionamento ASP-INLINE con volume di dosaggio 50 ml (specifiche in mm)

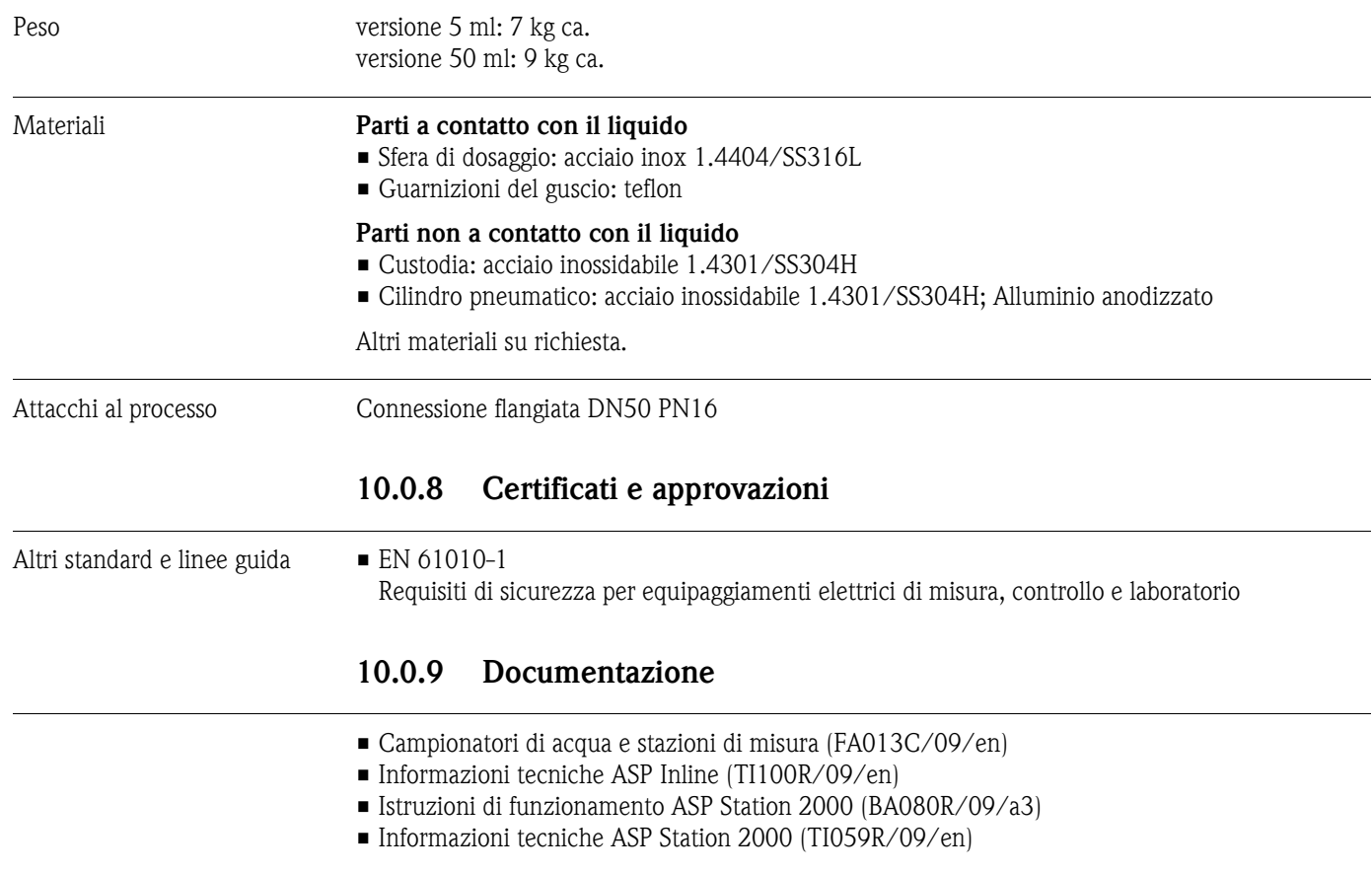

# <span id="page-24-0"></span>**Indice analitico**

### **C**

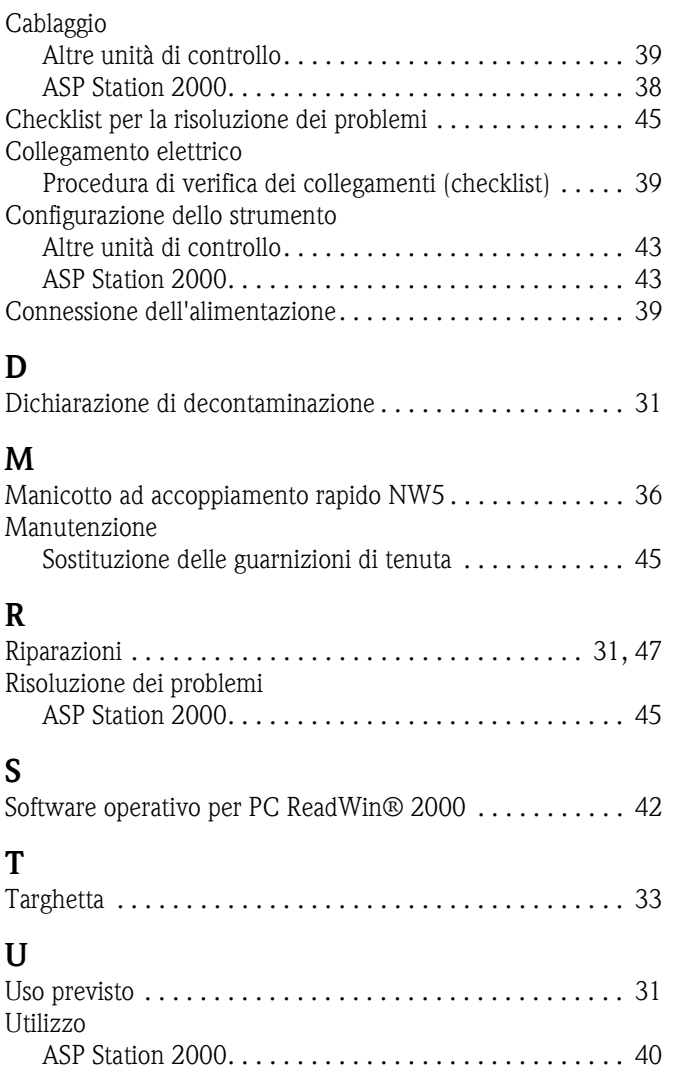

# Erklärung zur Kontamination Dichiarazione di decontaminazione

People for Process Automation

Per ragioni legali e per la sicurezza dei nostri dipendenti e delle apparecchiature in funzione abbiamo bisogno di questa "Dichiarazione di decontaminazione" con la Sua firma prima di poter procedere con la riparazione. Si consiglia di tenere la dichiarazione compilata in ogni sua parte con i documenti relativi allo strumento e con i documenti di spedizione in ogni caso. Se necessario, aggiungere i fogli relativi alla sicurezza e/o eventuali istruzioni specifiche.

Aufgrund der gesetzlichen Vorschriften und zum Schutz unserer Mitarbeiter und Betriebseinrichtungen, benötigen wir die unterschriebene "Erklärung zur Kontamination", bevor Ihr Auftrag bearbeitet werden kann. Legen Sie diese unbedingt den Versandpapieren bei oder bringen Sie sie idealerweise außen an der Verpackung an.

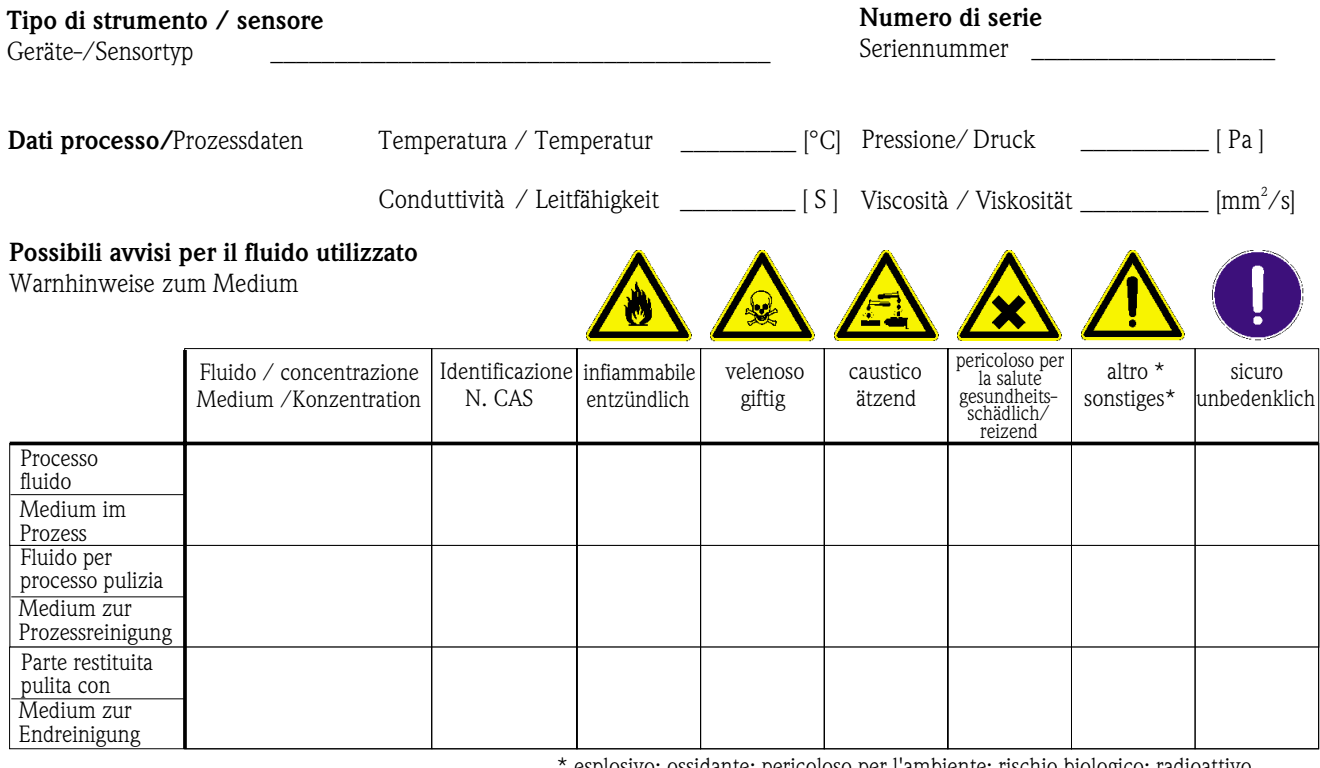

esplosivo; ossidante; pericoloso per l'ambiente; rischio biologico; radioattivo \* explosiv; brandfördernd; umweltgefährlich; biogefährlich; radioaktiv

Barrare la casella applicabile, allegare scheda di sicurezza e, se necessario, istruzioni di movimentazione speciali. Zutreffendes ankreuzen; trifft einer der Warnhinweise zu, Sicherheitsdatenblatt und ggf. spezielle Handhabungsvorschriften beilegen.

Motivo dell'invio / Grund zur Rücksendung

#### Dati dell'azienda /Angaben zum Absender

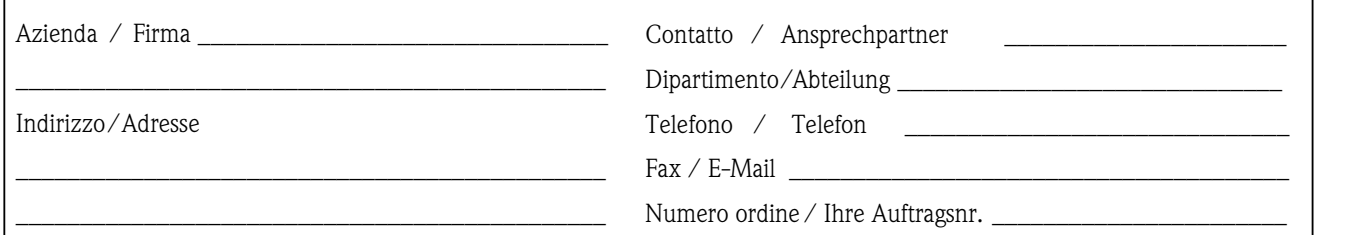

 $\overline{a}$  , and the state of the state of the state of the state of the state of the state of the state of the state of the state of the state of the state of the state of the state of the state of the state of the state o  $\overline{a}$  , and the state of the state of the state of the state of the state of the state of the state of the state of the state of the state of the state of the state of the state of the state of the state of the state o

Certifico che l'apparecchiatura inviata non determina rischi per la salute o la sicurezza causati da contaminazione. In quanto è stata pulita e decontaminata conformemente alle norme e alle corrette pratiche industriali.

Hiermit bestätigen wir, dass die zurückgesandten Teile sorgfältig gereinigt wurden, und nach unserem Wissen frei von Rückständen in gefahrbringender Menge sind.

\_\_\_\_\_\_\_\_\_\_\_\_\_\_\_\_\_\_\_\_\_\_\_\_\_\_\_\_\_\_\_\_\_\_\_\_\_\_\_\_\_\_\_\_\_\_

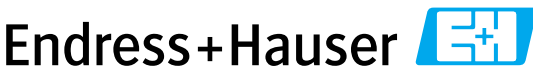

**www.endress.com/worldwide**

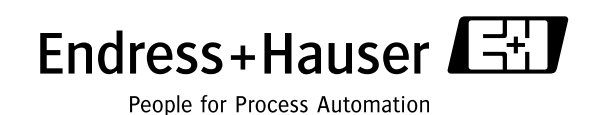

BA149R09it/01.05 51005630 FM+SGML6.0 ProMoDo